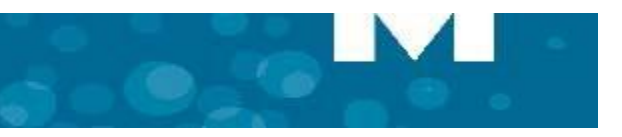

### **Making a Call**

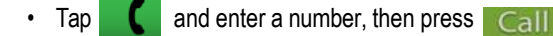

- 
- OR Tap to open contacts and select a contact to call.

### **Hold**

- Tap Hold  $f(x)$  for the individual participant.
- Tap again to retrieve the call or press the flashing red ring around the conference avatar. To put the entire conference on hold, place each party on hold.

# **Muting a Conference Call**

• Press Mute

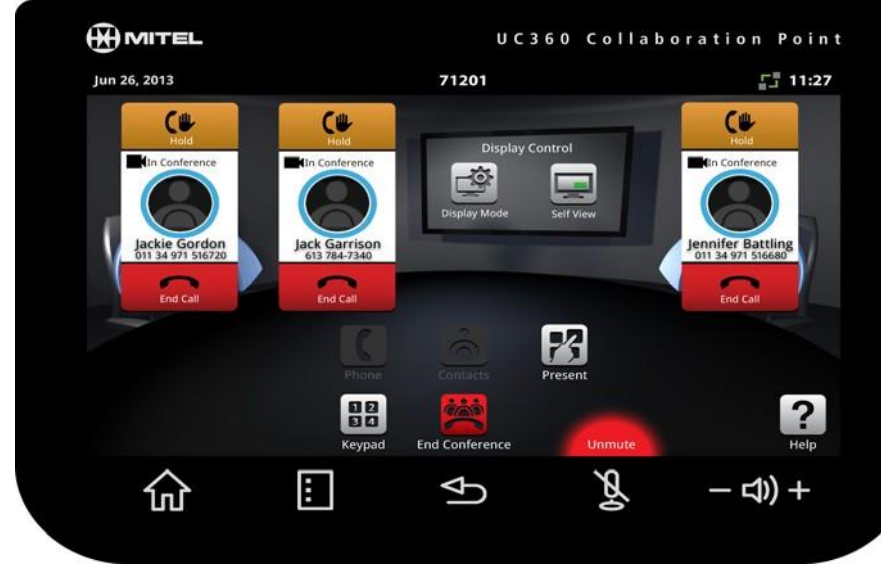

You will see a red light displayed above the mute button while muted.

• Press again to unmute.

# **Adding Calls to a Conference**

#### An incoming call appears on a conference avatar.

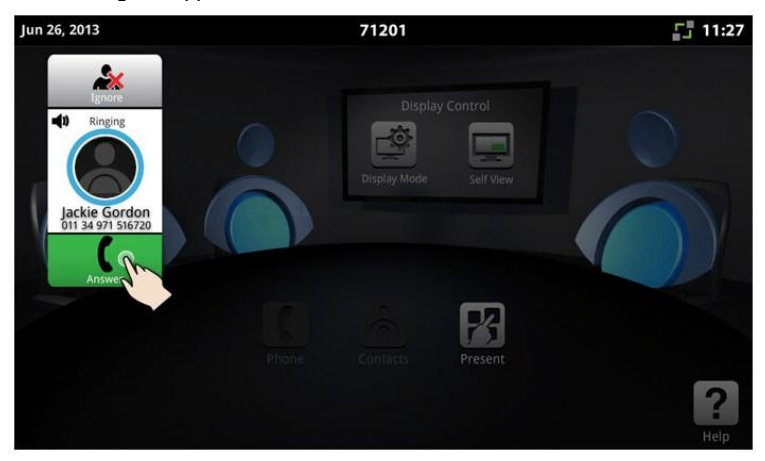

 $\cdot$  Tap  $\left\lceil \cdot \right\rceil$  to answer the call. You can talk with the caller. The first call is automatically added to the conference.

When the second call arrives:

• Tap  $\Box$  to talk with the caller, and tap  $\Box$  to add the caller to the conference. You can  $\tan \frac{1}{2}$  to ignore the call.

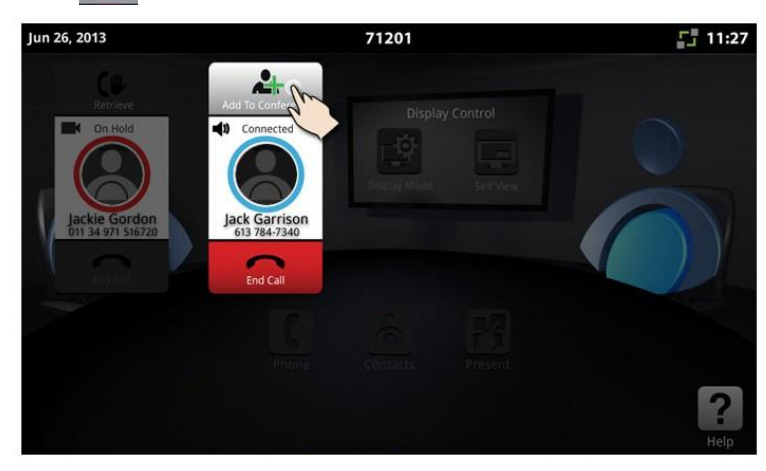

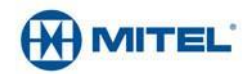

# **UC360 COLLABORATION POINT - QUICK REFERENCE GUIDE**

### **Adjusting the In-Call Volume**

• Press the volume button  $-\Box$ ) + during a call.

### **Adjusting the Ringer Volume**

• Press the volume button  $-\epsilon$ <sub>0</sub>) + during ringing.

#### **Function Keys**

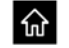

Home - Go to the Home screen

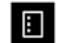

 $\mathbf{\Phi}$ 

ΡÁ

- <(l) +

- Menu Display the Menu bar
- Back Go back one menu or to the previous screen
- Mute Turn off the microphone
- Volume Increase or decrease the volume

### **App Controls**

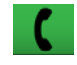

Phone - Open the keypad to dial an audio call

Open Contacts App to select a contact to dial.

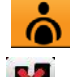

Close All Apps and delete data

#### **Brightness**

- 1. Press Menu **E**
- 2. Press Settings
- 3. Tap **Brightness** and drag the slider to the desired brightness.
- 4. Press **OK**.

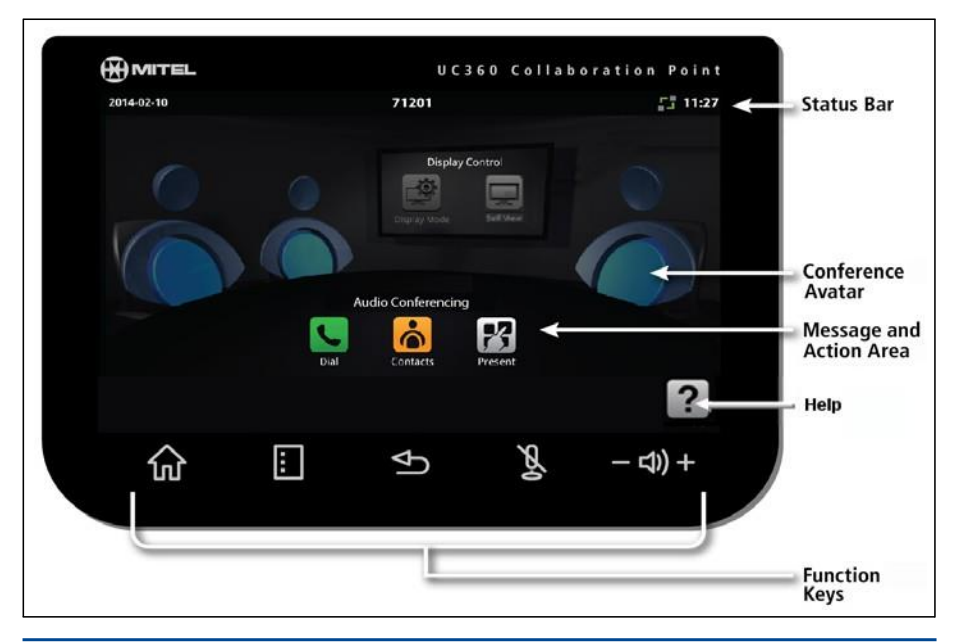

### **Cleaning the UC360 Display Screen**

- 1. Press Menu **then Settings**  $\circledR$
- 2. Tap **Clean Mode.**
- 3. When the screen is clean, hold  $\mathbf{F}$  for 3 seconds to exit Clean Mode.

#### **Accessing Help**

• Press  $\boxed{?}$  on any screen to access help for the active screen.

## **More Information**

Contact ITS Service Desk @ ext. 3700.

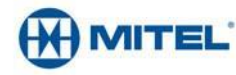